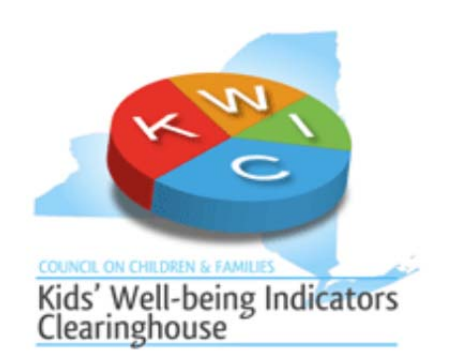

## **Creating Maps on the Kids' Well‐being Indicators Clearinghouse (KWIC)**

KWIC is often used to conduct community needs assessments and prepare gran<sup>t</sup> proposals. The county data is useful but tends to focus on deficits (e.g., poverty) and information about the community resources needed to reduce those deficits has been lacking. Now, using the redesigned KWIC mapping tool, users are now able to map various sub‐ county boundary levels. Additionally, users are able to map community asset location data (e.g., WIC office) and visualize their community assets and deficits simultaneously. Viewing this data together on <sup>a</sup> map helps gran<sup>t</sup> writers make a case for need and increases planning accuracy. For example, being able to view the number of preschool‐aged children in <sup>a</sup> school district along with child care centers is helpful for school districts that are planning for incoming students. The KWIC mapping tool allows users to see where clusters of services exist and/or are lacking in <sup>a</sup> community, to view capacity information and much more.

This map tool provides the ability to map the full range of KWIC data, as well as school and demographic data at many geographic levels. Also, users are able to map points of interest for an in‐depth view of counties and communities across the state. Features of the Map Builder allow users to:

- **Map KWIC indicators and compare maps across years**
- **Map demographic and census data for <sup>a</sup> range of geographic boundaries**
- **Map/View/Export <sup>a</sup> wide range of school district and public school data**
- 0 **Export data sets for all geographic boundaries and community assets**
- . **View/Export county and indicator reports**
- $\bullet$ **Print maps**
- **View community assets**

## **To access the map tool in KWIC:**

Click the *Data Tools* tab or *Data Tools* box on the home page (www.nyskwic.org)

OR

 $\bullet$ Click the *Map Builder* link from any indicator page. (http://www.nyskwic.org/map/kwicmap.cfm)

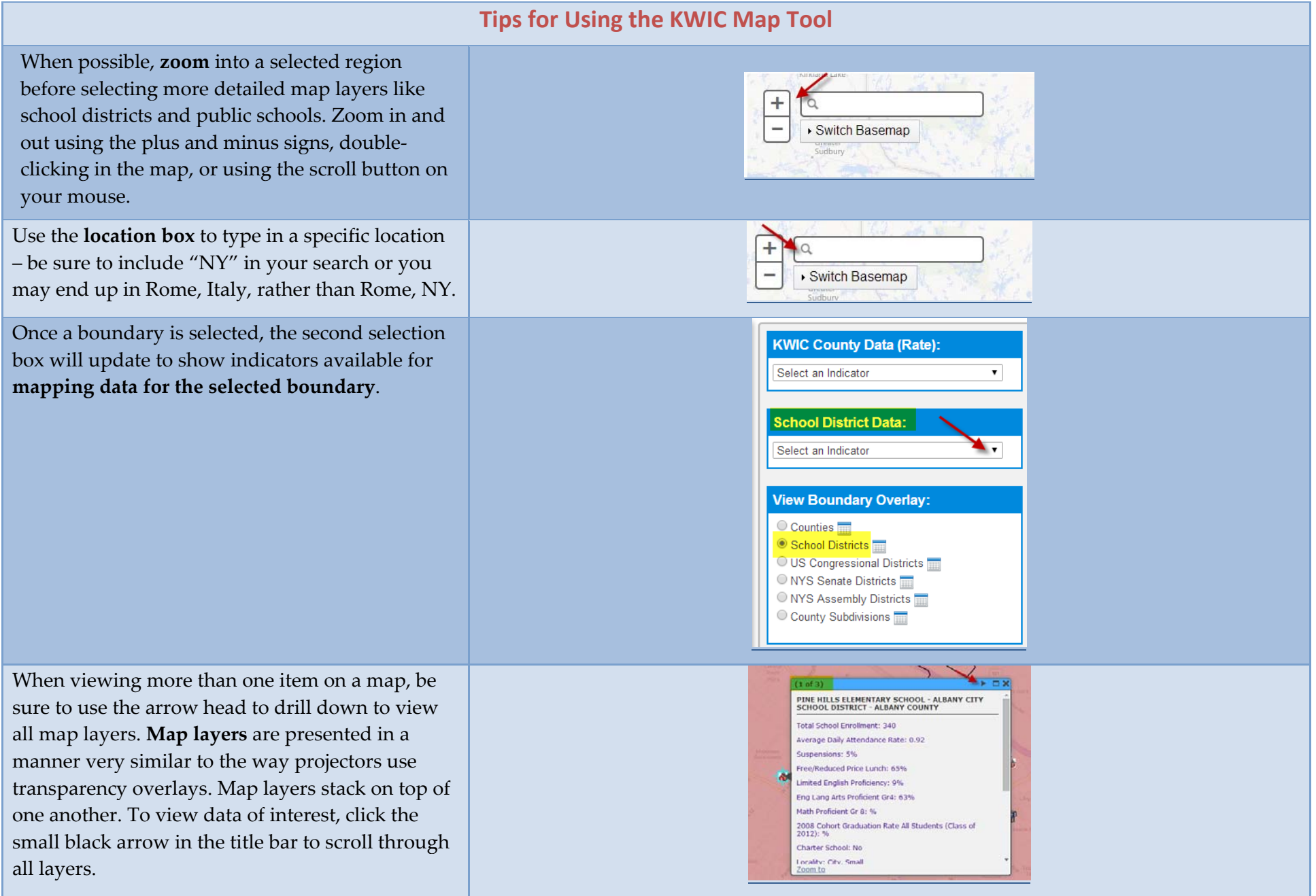

*Creating KIWC Maps ‐ Page | 2 Updated September 17, 2014*

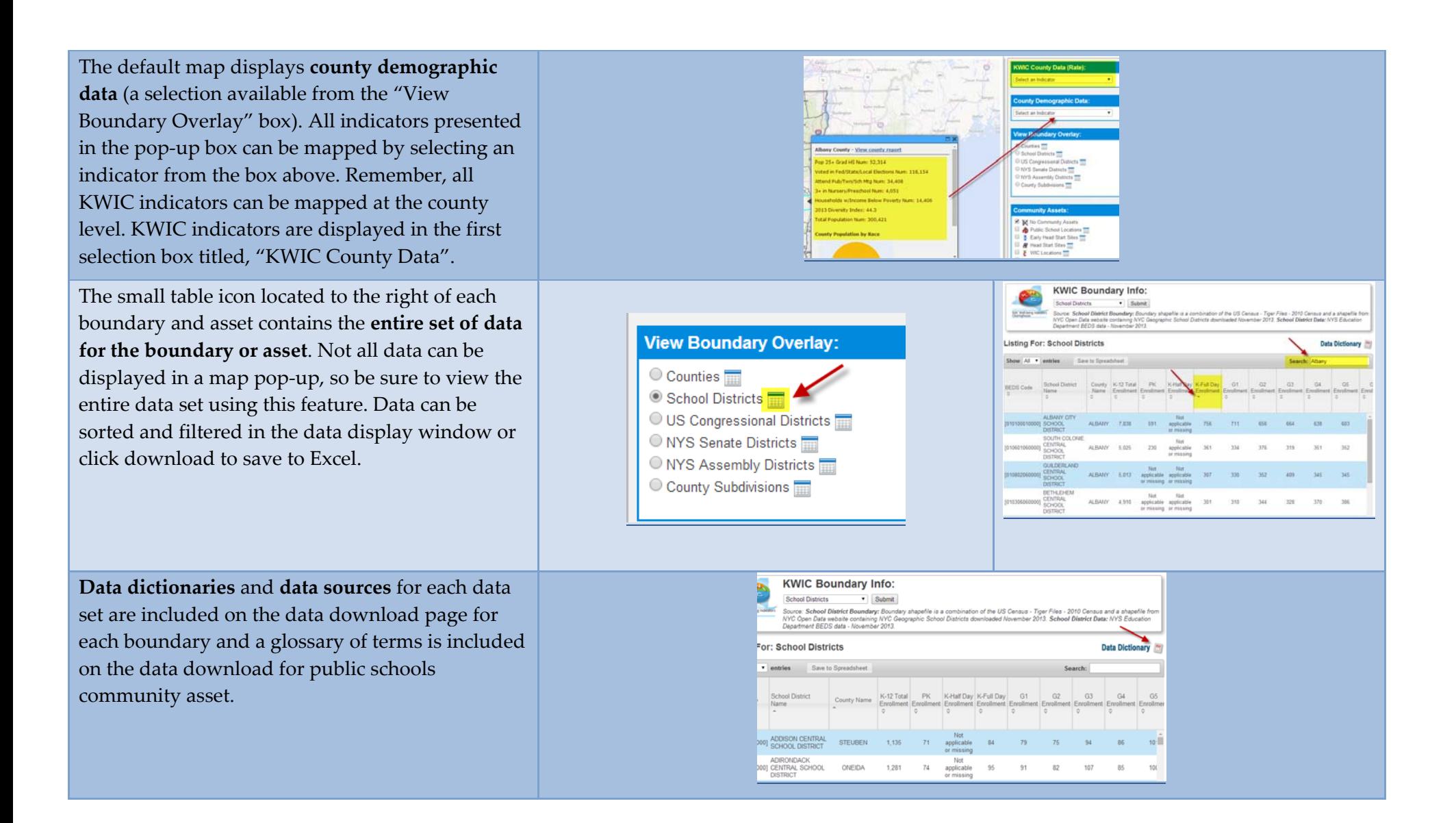

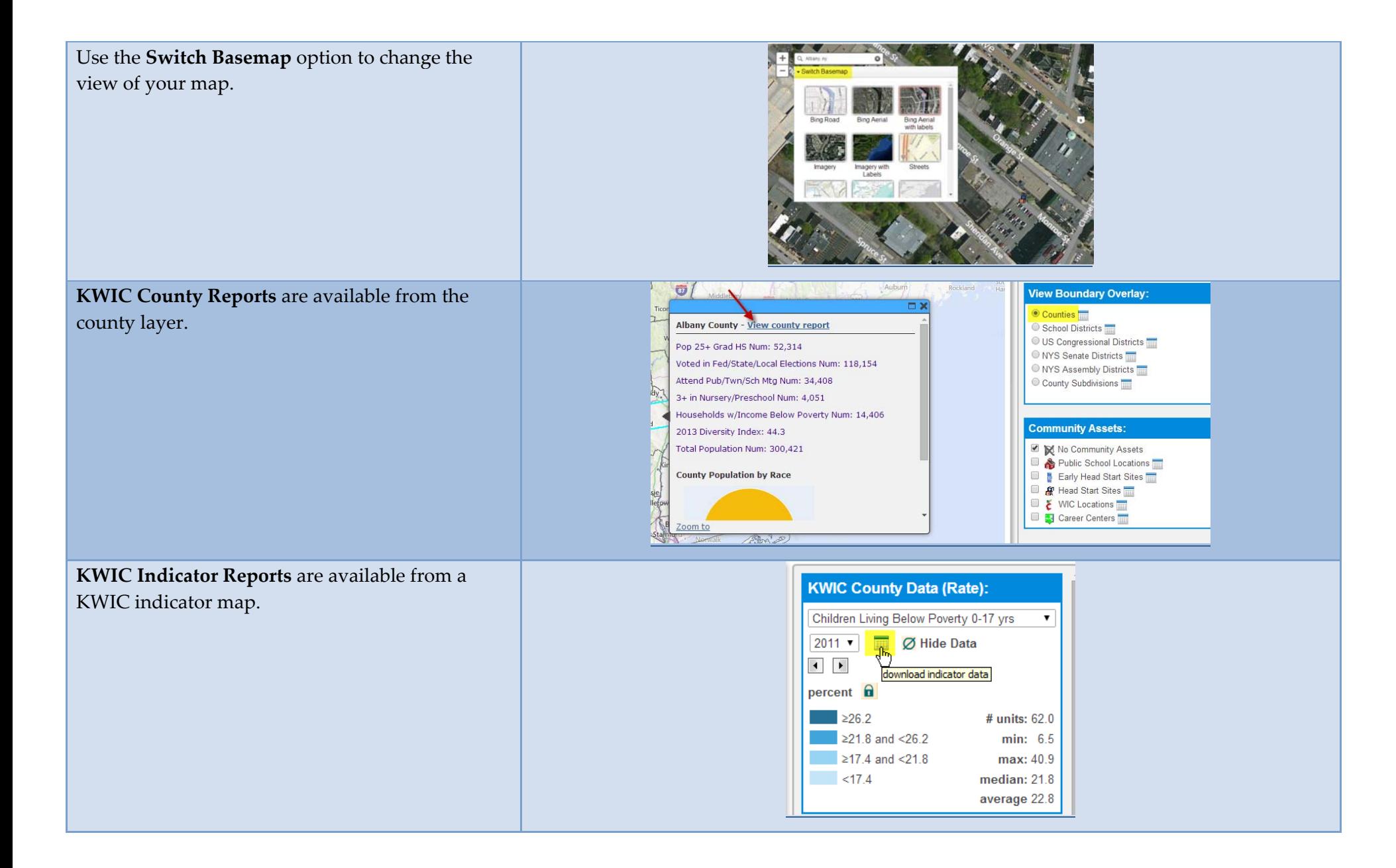

Maps will **print** from your browser at the current view zoom level.

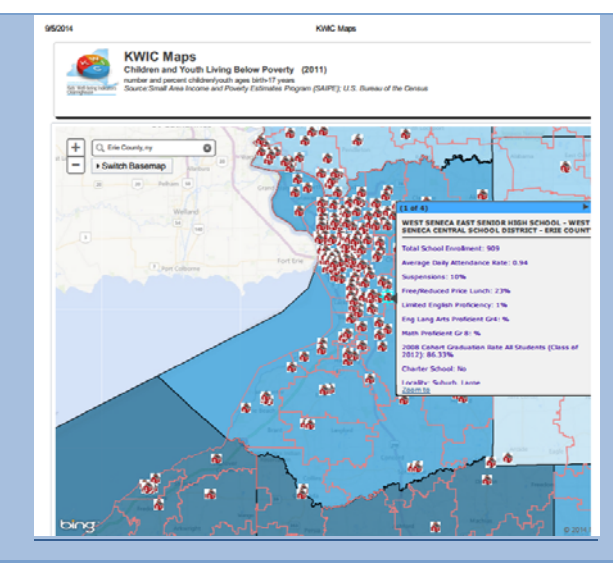

All boundary pop‐ups have **dynamic infographics** displaying the current boundary **population by race and age**. In addition to the population by race and age, the school district boundary also contains **student enrollment by grade and students by race/ethnicity**. The public school community asset also contains student enrollment by grade and students by race/ethnicity. High schools also contain **cohort graduation rates by race** and **cohort graduation outcomes for all students**.

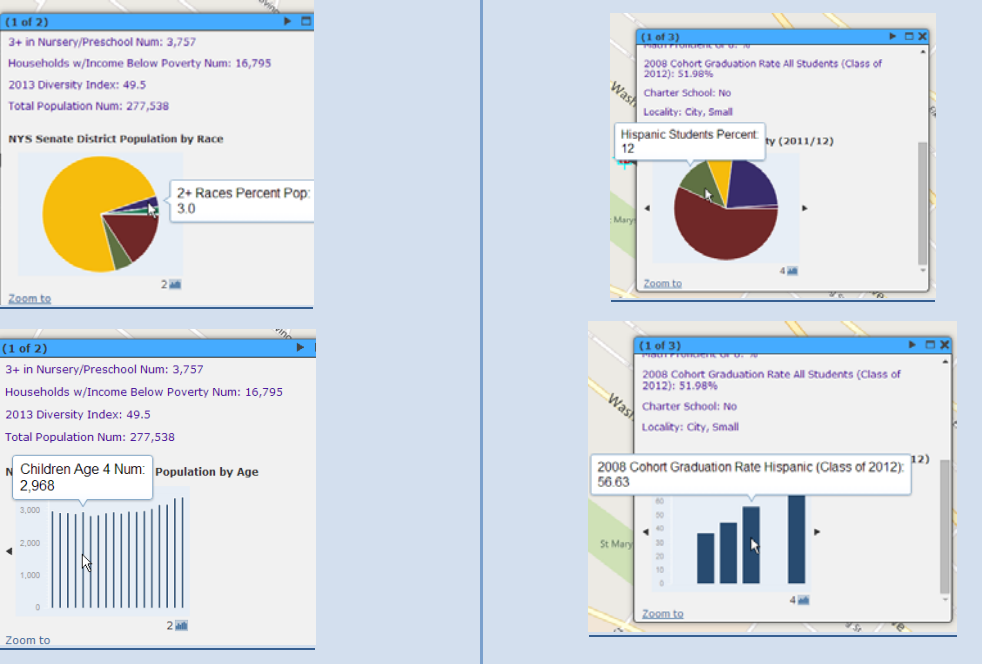

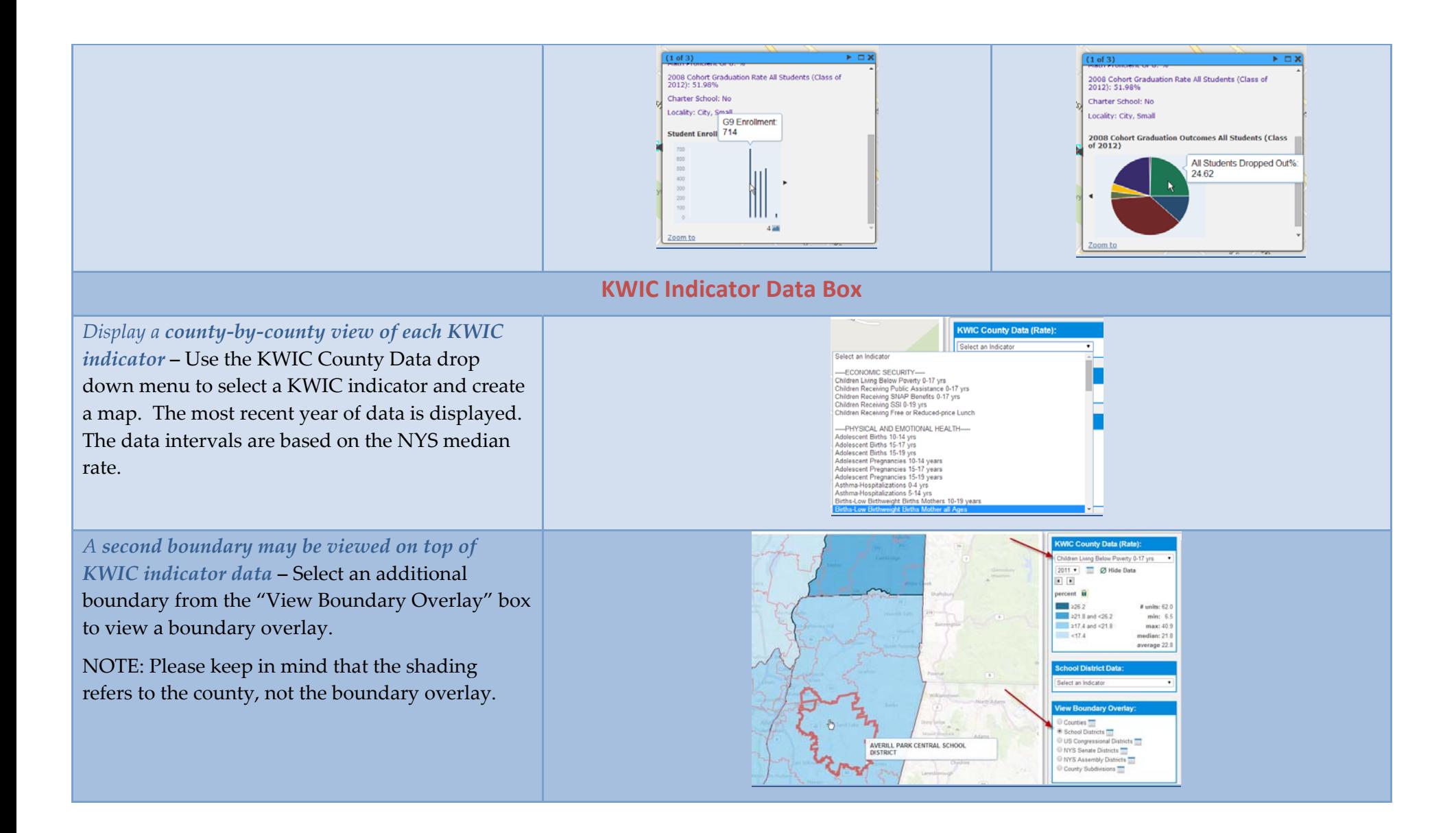

*Make comparisons across years* **–** This feature provides <sup>a</sup> comparable view of how the indicator has changed across years. Select an indicator, lock the intervals, and then click the arrows to view how the selected indicator has changed through the years.

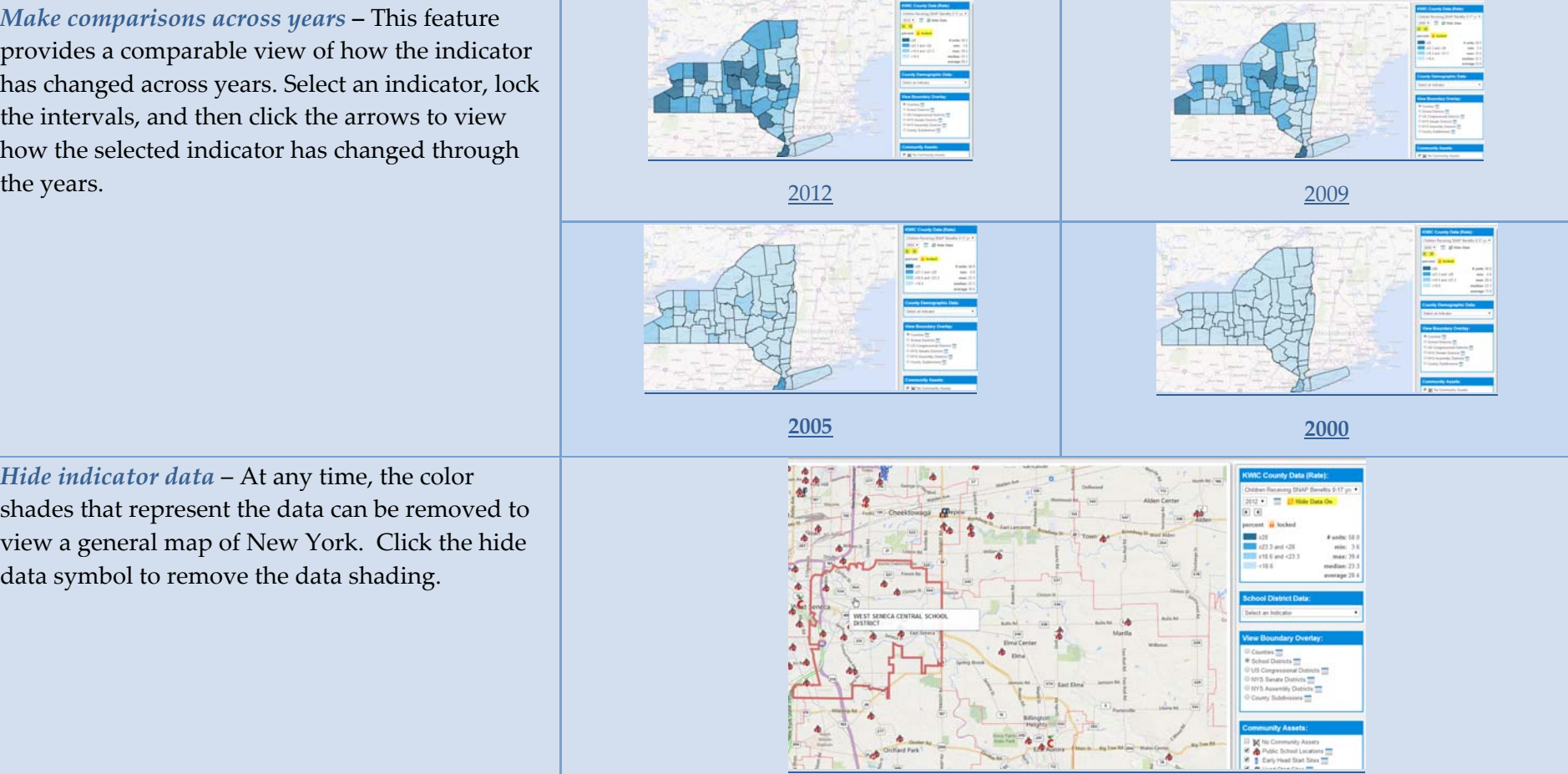

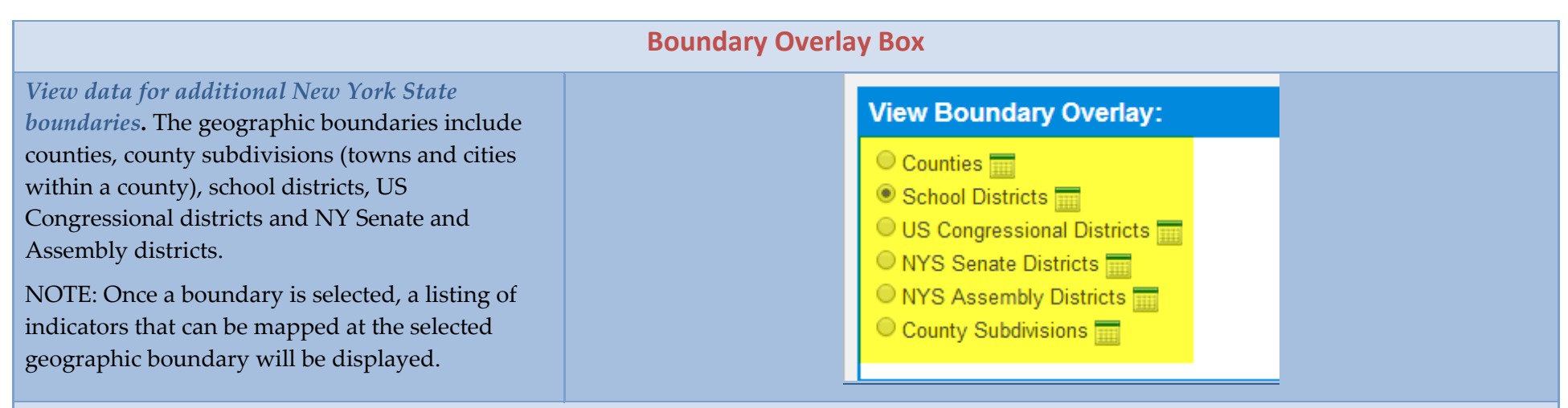

## **Community Assets Box**

*View community assets* **–** Map the community assets available within the various geographic boundaries to gain <sup>a</sup> better understanding of the types of resources available within an area to suppor<sup>t</sup> children and their families.

 A symbol appears on the map when an asset is selected. Click on the symbol to ge<sup>t</sup> additional information about the community asset.

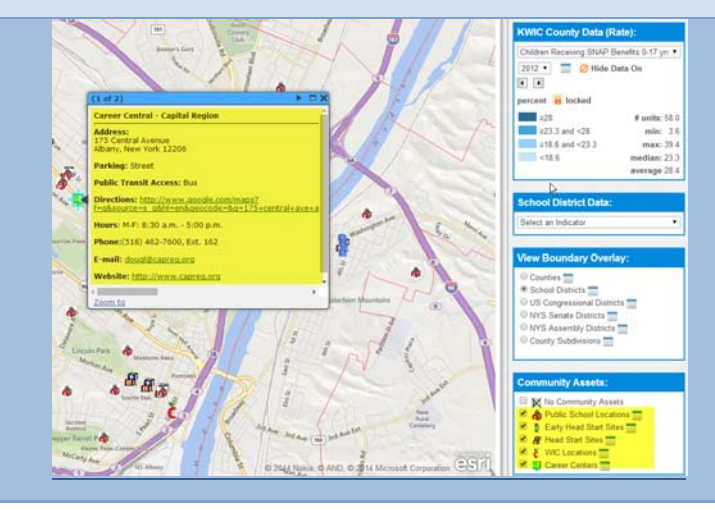

**For questions or assistance using this mapping tool, please contact Robin Miller or Cate Bohn at kwic@ccf.ny.gov.**